# **HP Operations Orchestration 10.x**

Windows and Linux Operating Systems

OO HP Solutions Content Pack Version 1.5.0

Release Notes

Document Release Date: May 2015 Software Release Date: May 2015

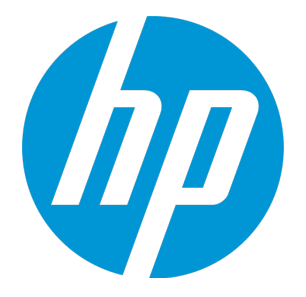

### Legal Notices

#### **Warranty**

The only warranties for HP products and services are set forth in the express warranty statements accompanying such products and services. Nothing herein should be construed as constituting an additional warranty. HP shall not be liable for technical or editorial errors or omissions contained herein.

The information contained herein is subject to change without notice.

#### Restricted Rights Legend

Confidential computer software. Valid license from HP required for possession, use or copying. Consistent with FAR 12.211 and 12.212, Commercial Computer Software, Computer Software Documentation, and Technical Data for Commercial Items are licensed to the U.S. Government under vendor's standard commercial license.

### Copyright Notice

© Copyright 2015 Hewlett-Packard Development Company, L.P.

### Trademark Notices

Adobe™ is a trademark of Adobe Systems Incorporated.

Microsoft® and Windows® are U.S. registered trademarks of Microsoft Corporation.

UNIX® is a registered trademark of The Open Group.

This product includes an interface of the 'zlib' general purpose compression library, which is Copyright © 1995-2002 Jean-loup Gailly and Mark Adler.

### Documentation Updates

The title page of this document contains the following identifying information:

- Software Version number, which indicates the software version.
- <sup>l</sup> Document Release Date, which changes each time the document is updated.
- <sup>l</sup> Software Release Date, which indicates the release date of this version of the software.

To check for recent updates or to verify that you are using the most recent edition of a document, go to: **http://h20230.www2.hp.com/selfsolve/manuals**

This site requires that you register for an HP Passport and sign in. To register for an HP Passport ID, go to: **http://h20229.www2.hp.com/passport-registration.html**

Or click the **New users - please register** link on the HP Passport login page.

You will also receive updated or new editions if you subscribe to the appropriate product support service. Contact your HP sales representative for details.

### **Support**

Visit the HP Software Support Online web site at: **https://softwaresupport.hp.com/**

This web site provides contact information and details about the products, services, and support that HP Software offers.

HP Software online support provides customer self-solve capabilities. It provides a fast and efficient way to access interactive technical support tools needed to manage your business. As a valued support customer, you can benefit by using the support web site to:

- Search for knowledge documents of interest Submit and track support cases and enhancement requests
- Download software patches
- 
- Manage support contracts • Look up HP support contacts
- Review information about available services
- Enter into discussions with other software customers
- Research and register for software training

Most of the support areas require that you register as an HP Passport user and sign in. Many also require a support contract. To register for an HP Passport ID, go to:

**http://h20229.www2.hp.com/passport-registration.html**

To find more information about access levels, go to:

**http://h20230.www2.hp.com/new\_access\_levels.jsp**

**HP Software Solutions Now** accesses the HPSW Solution and Integration Portal Web site. This site enables you to explore HP Product Solutions to meet your business needs, includes a full list of Integrations between HP Products, as well as a listing of ITIL Processes. The URL for this Web site is **http://h20230.www2.hp.com/sc/solutions/index.jsp**

# **Contents**

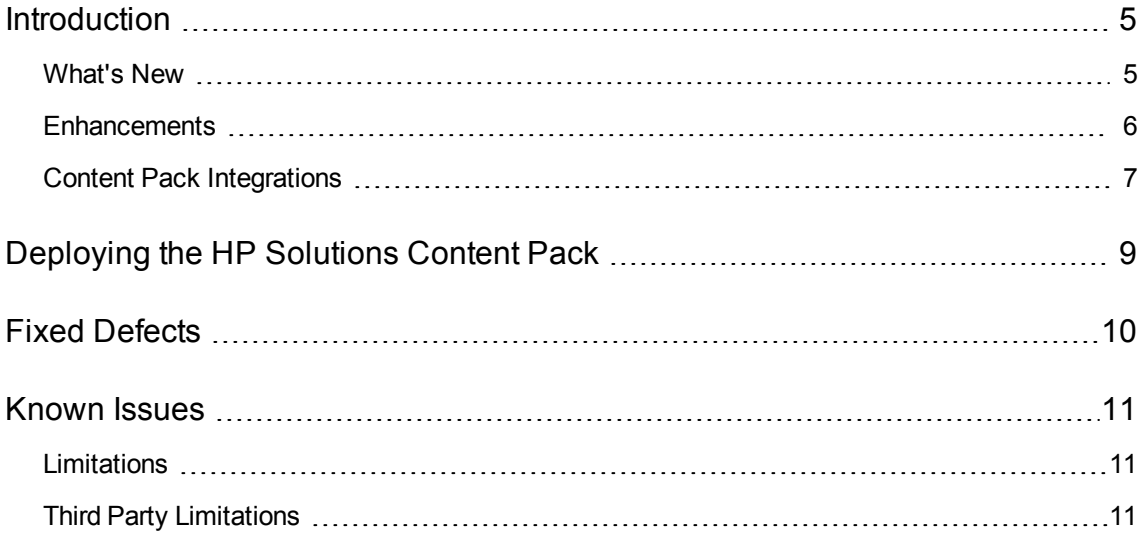

# <span id="page-4-0"></span>Introduction

This document provides an overview of the HP Operations Orchestration HP Solutions content pack 1.5.0 release. It contains important information that is not included in the manuals or in the online help.

This release supports the following languages:

- $\bullet$  en English
- ja Japanese

<span id="page-4-1"></span>HP Solutions content pack 1.5.0 is a cumulative content pack.

### What's New

- <sup>l</sup> A new integration, **HP Data Protector**, has been added. This integration consists of a series of flows, based on the Data Protector command line interface, that interact with various Data Protector elements including:
	- Flows for backing up and restoring Windows and Linux (UNIX) file systems
	- **Flows for handling data protector sessions:** 
		- A flow for cancelling an active session. (Data protector sessions are composed of backup sessions and restore sessions. A backup session is a process that creates a copy of data on storage media and a restore session is a process that restores data from previous backups to a disk.)
		- <sup>o</sup> A flow for determining the status of sessions.
		- A flow for retrieving information regarding a particular backup or restore session.
	- **n** Flows for diagnosing certain data protector elements:
		- A flow for checking the status of Data Protector services.
		- <sup>o</sup> A flow for verifying a specific backup object.
		- <sup>o</sup> A flow for verifying a specific backup medium.
	- <sup>n</sup> Flows for interacting with elements of a Data Protector cell:
- $\circ$  A flow for provisioning clients. This flow handles the following use cases: new installation, update, delete and check installation.
- $\circ$  A flow for listing the clients from a cell. This flow displays configuration information about the clients in the Data Protector cell.
- A flow for managing Data Protector services and daemons which can be used to start or stop the Data Protector services or daemons, display their status, or turn the maintenance mode on and off.
- <sup>n</sup> A flow that can be used to define custom Data Protector flows based on Data Protector commands.
- <sup>l</sup> A new operation, **Change Execution Status**, was added under */Library/Integrations/Hewlett-Packard/Operations Orchestration/10.x/Flow Execution/*. Using this operation, you can pause, cancel, resume and reassign a flow execution.
- <sup>l</sup> **New Supported Versions**

Support for the following new versions has been added:

- Data Protector 9.x
- HP Universal CMDB 10.20
- $\blacksquare$  HP OMi 10.01
- <span id="page-5-0"></span>**HP Network Automation 10.10**

### Enhancements

<sup>l</sup> **OO2OO:** A new input, **delimiter**, has been added to the **Get Schedule Details** operation under */Library/Integrations/Hewlett-Packard/Operations Orchestration/10.x/Scheduling/*, This new input allows you to specify what should be used when delimiting response entities.

# <span id="page-6-0"></span>Content Pack Integrations

The following table lists the integrations that the HP Solutions content pack supports:

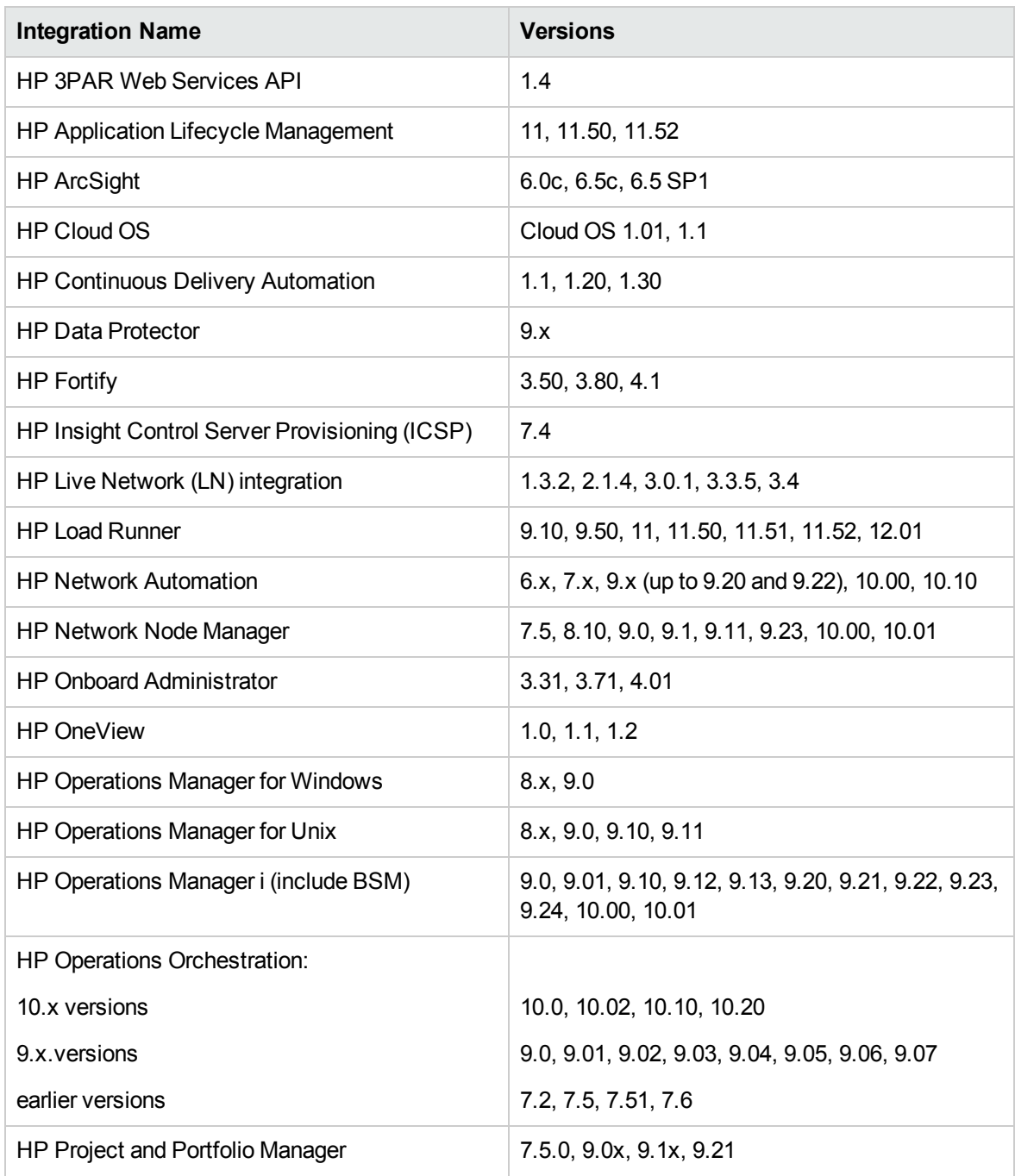

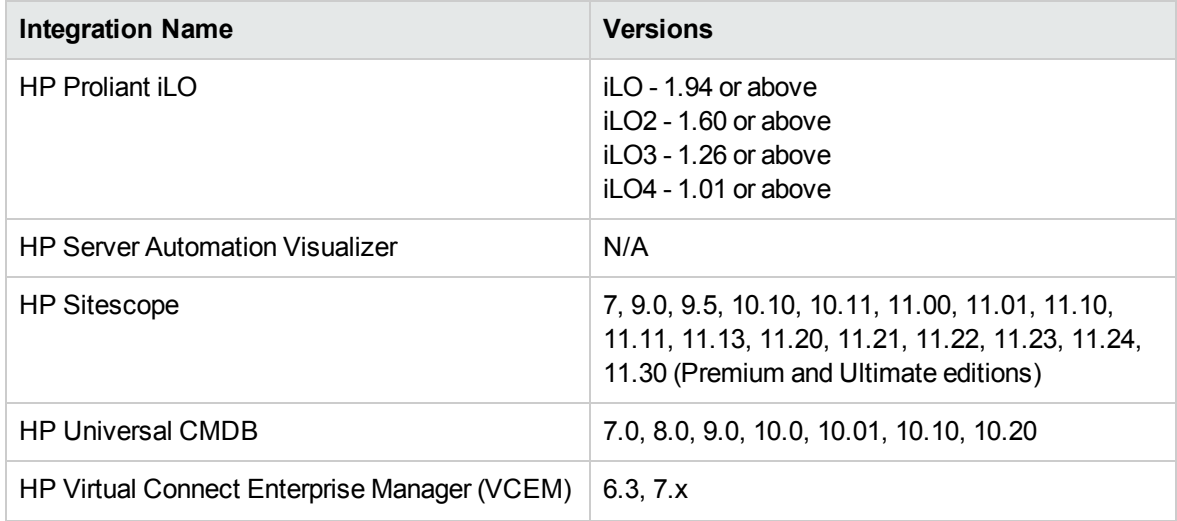

# <span id="page-8-0"></span>Deploying the HP Solutions Content Pack

OO platform versions 10.00 and later support HP Solutions Content Pack 1.5.0. However, it is recommended to deploy the HP Solutions Content Pack 1.5.0 on an existing OO platform version of 10.21.0001 or later.

For details on deploying a content pack, see "Importing Content Packs to a Project" in the *Studio Authoring Guide* and "Deploying a Content Pack" in the *Central User Guide*.

**Note:** HP Solutions Content Pack version 1.5.0 is dependent on Base Content Pack version 1.5.3 or later. If you want to deploy the HP Solutions Content Pack version 1.5.0, you must also deploy Base Content Pack version 1.5.3 or later.

**Note:** For details on how to uninstall/roll back a content pack, see "Roll back to the last deployment" in the *HP OO Central User Guide*.

# <span id="page-9-0"></span>Fixed Defects

The reference number for each fixed defect is the ALM Global ID number (QCCR).

For more information about fixed defects, visit HP Software Support Online, or contact your HP Support representative directly.

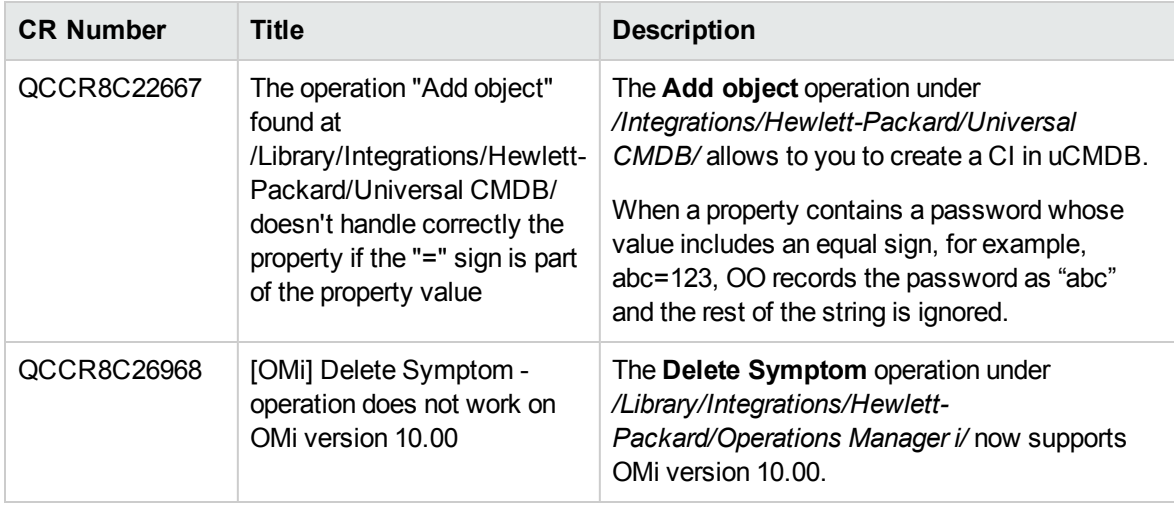

# <span id="page-10-0"></span>Known Issues

For more information about known issues, visit HP Software Support Online, or contact your HP Support representative directly.

**HP Onboard Administrator - Configure Trusted Host response and action**

When you run the **Configure Trusted Host** flow under */Library/Integrations/Hewlett-Packard/Onboard Administrator/Network/*, and you enable trusted host, the response is failure even if the action was successful on OA. The disable action does not work correctly for this flow.

**Workaround:** Before enabling trusted host make sure that the IP address of your machine is added to the trusted host list.

### <span id="page-10-2"></span><span id="page-10-1"></span>Limitations

### Third Party Limitations

**OneView: Some API calls do not work for the "Get Firmware Drivers List" environment**

HP OneView Integration 1.0: When setting the **Get Firmware Drivers List** operation under */Integrations/Hewlett-Packard/OneView/Settings/Firmware*, an error is raised in Operations Orchestration.

This is due to a limitation caused by a third-party API.

**OneView: Get Index Resource List query input cannot be used**

The QUERY parameter only works with a syntax similar to the **FILTER param (name="OneViewDomain")**, even though the OV documentation states the following:

*The query parameter is based on the URI Filter Language.[...] URI Filter Language uses alphabetic tokens "OR", "AND", "EQ", "NE", "GT", "LT", "GE", "LE", "LIKE", "IS NULL", "IN" instead of "=", "<>", "!=", ">", "<", ">=", "<=".*

**OneView: Fields input does not filter the results.**

This is due to a limitation caused by a third-party API.

**OneView: Filter input causes the Get Logical Interconnects List operations to fail.**

This is due to a limitation caused by a third-party API.

#### **OneView: View input does not filter the results**

This is due to a limitation caused by a third-party API.

#### **OneView: Query input does not filter correctly the results**

This is due to a limitation caused by a third-party API.

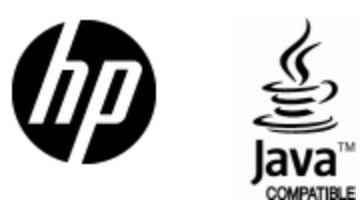

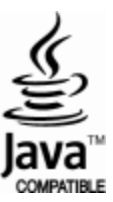